## **ACCESO AL NUEVO MÓDULO DE PRESCRIPCIÓN INFORMATIZADA DE SACYL**

Para **acceder a la plataforma on-line** para la realización de los módulos se puede hacer a través de una de estas vías:

- A través del enlace "Campus virtual" del menú superior del Portal de Salud de la Junta de Castilla y León [\(www.salud.jcyl.es\)](http://www.salud.jcyl.es/):

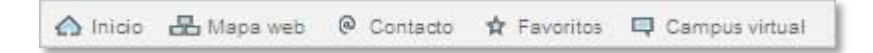

- A través del banner "Campus virtual" de la parte derecha del Portal de Salud de la Junta de Castilla y León [\(www.salud.jcyl.es\)](http://www.salud.jcyl.es/) en el subportal "Profesionales":

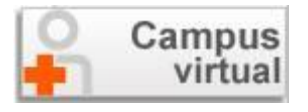

- A través del portal del medicamento: [www.salud.jcyl.es/portalmedicamento/es](http://www.salud.jcyl.es/portalmedicamento/es)

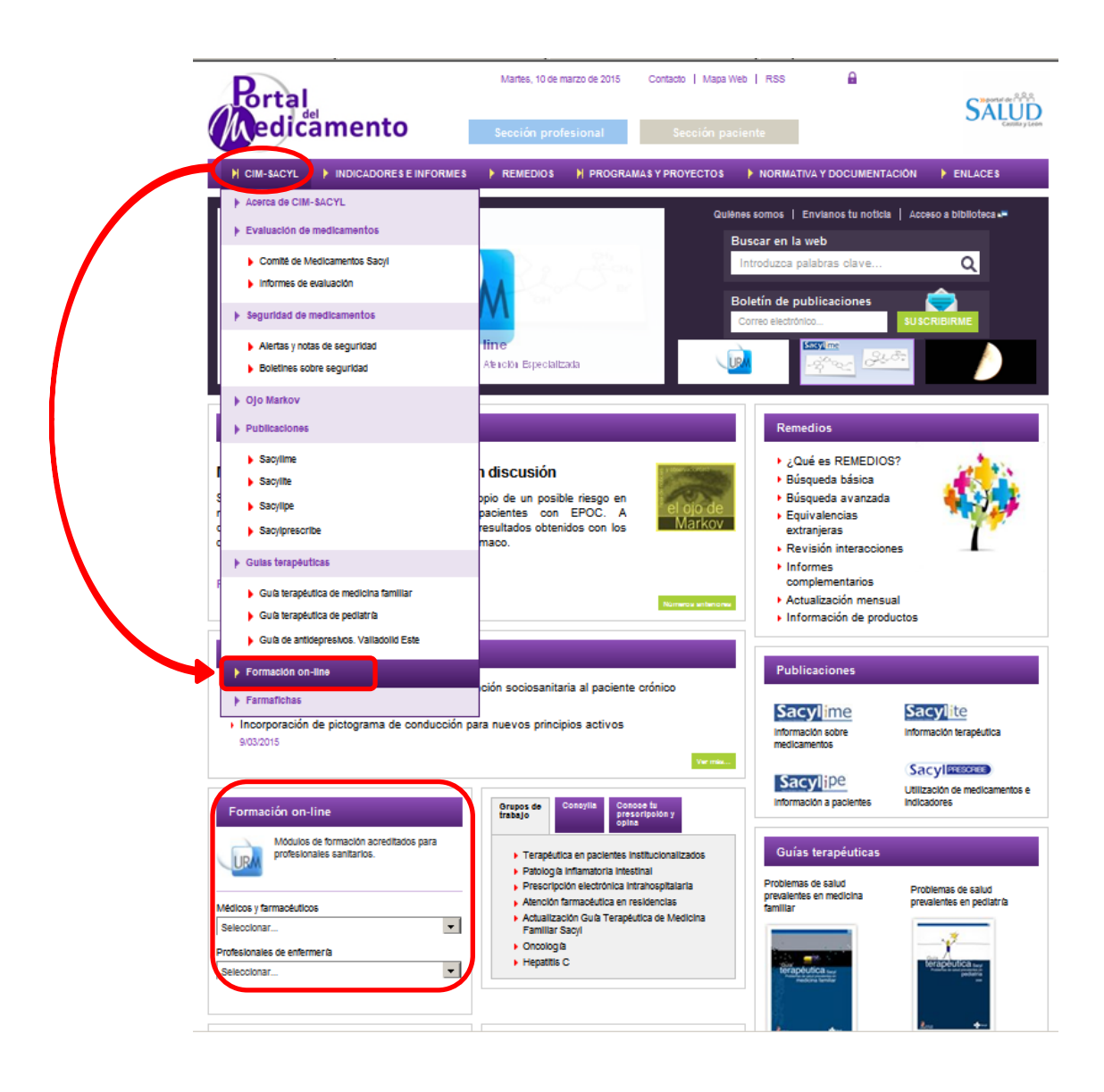

## **Una vez dentro de la plataforma:**

- 1. Hay que seleccionar **CF15-URM\_MED** o **CF15-URM\_ENF**
- 2. Se accede a los cursos a través del elemento **"Módulos"** del menú izquierdo.

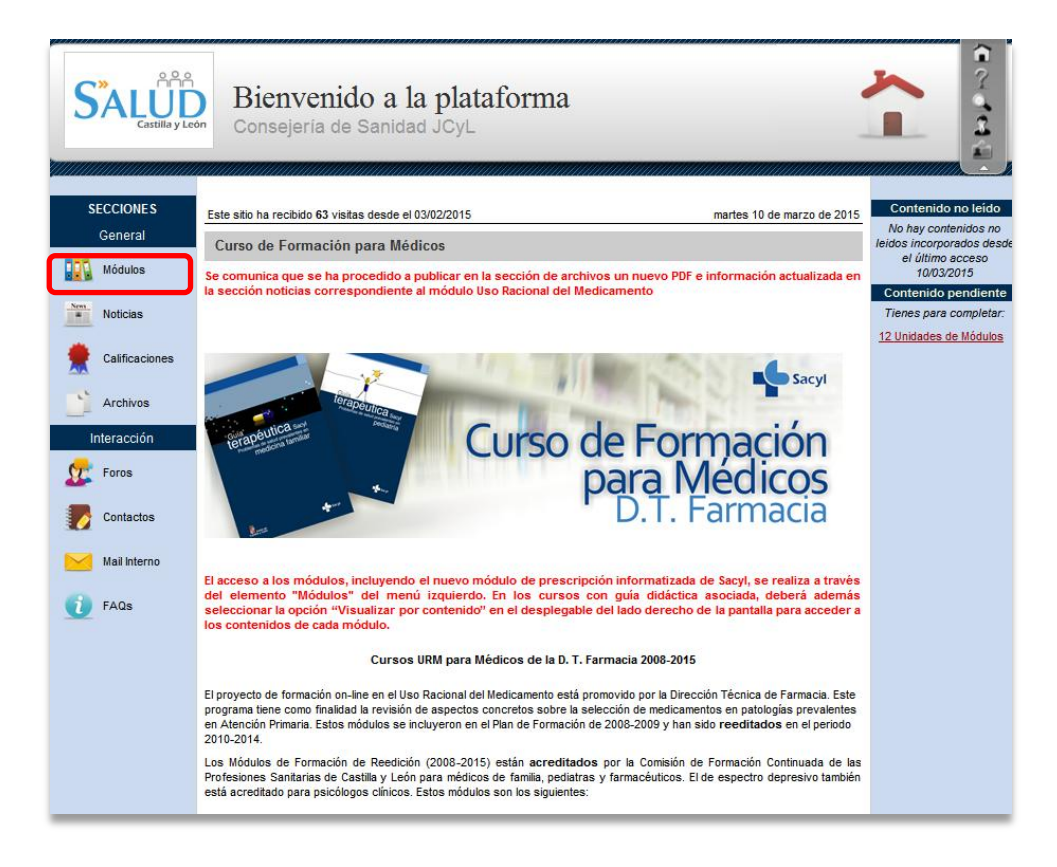

3. Se selecciona el curso **Nuevo módulo de prescripción informatizada de Sacyl**